## Creating activities using Seesaw

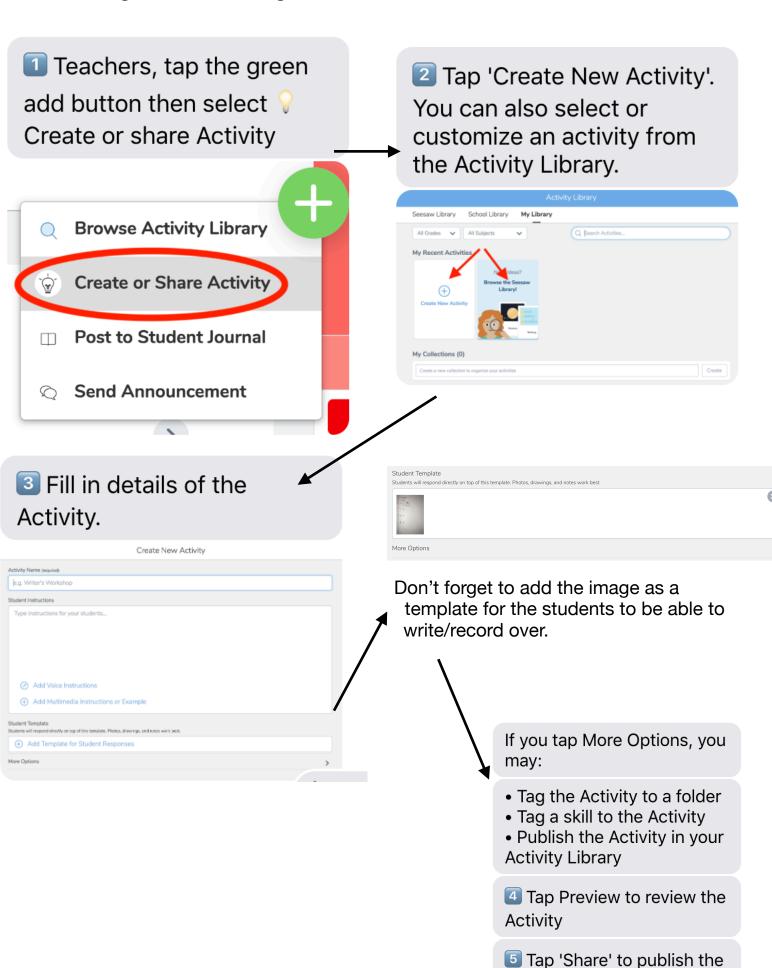

Activity

## https://www.youtube.com/watch?v=YkshBqjWJqE&feature=youtu.be&t=102

This is a link to a clip that shows how the students can respond and how you can view these.

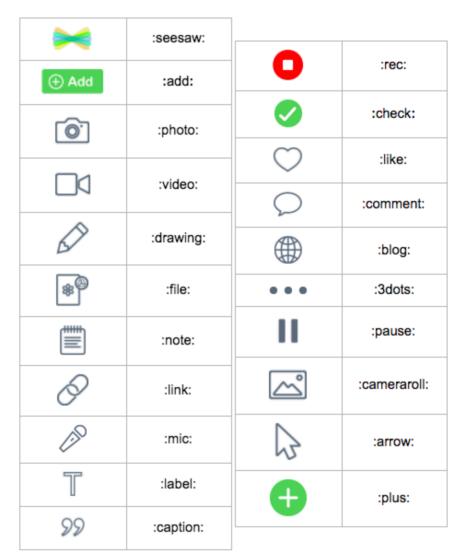

To add the seesaw images to your instructions use the following 'codes'

https://help.seesaw.me/ hc/en-us/articles/ 115005120583-seesawicon-shortcut

This is a link to the website that can show you the shortcuts.

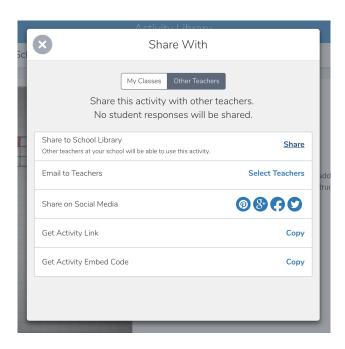

To make the activity accessible to other teachers in the school. Go to share with teachers-share to school library.